## **KEEPING YOU** *connected.*

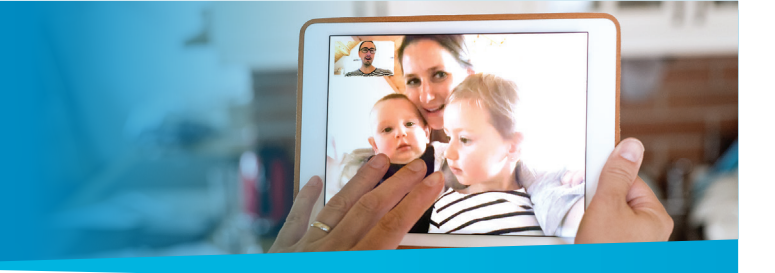

It's as important to us as it is to you that you remain connected to your family and other loved ones. If you have a smartphone, tablet or laptop computer, here are three options for video calls, or calls with multiple people. You of course may call anyone you wish to directly, and take calls, as often as you like.

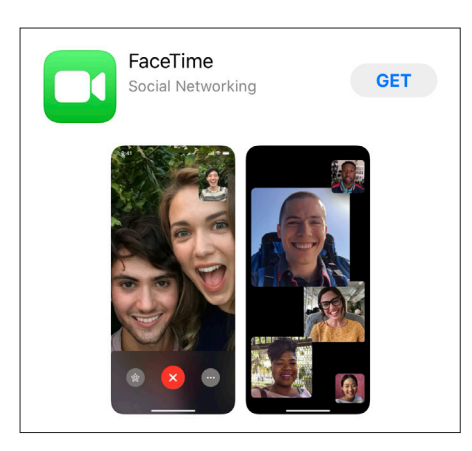

## **Facetime – iPhone or iPad**

- Tap the FaceTime app to launch it.
- Tap the "+" icon at the top of the screen.
- Type in the phone number of the person you wish to reach including area code.
- Tap the "Audio" or "Video" button to send the call.
- The person on the receiving end will see notification that you are calling.
- Once they accept, you will be in an audio or video call as chosen.

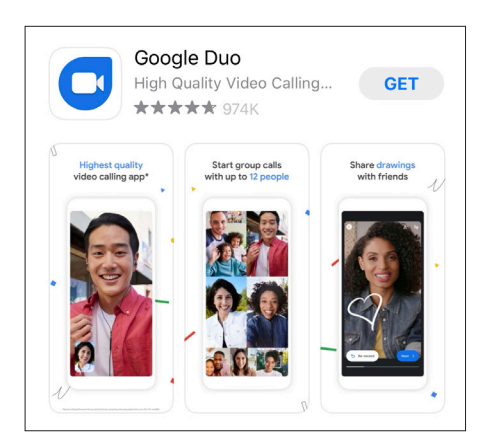

## **Google Duo – iPhone or Android**

- If you use an iPhone, you will need to download Google Duo from the Apple Store.
- Tap the Google Duo app to launch it.
- Tap the "Search contacts or dial" button.
- Type in the phone number of the person you wish to reach including area code.
- Select "Connect on Duo."
- Choose the type of call: Video, voice or message.
- Once they accept, you will be in an audio or video call.

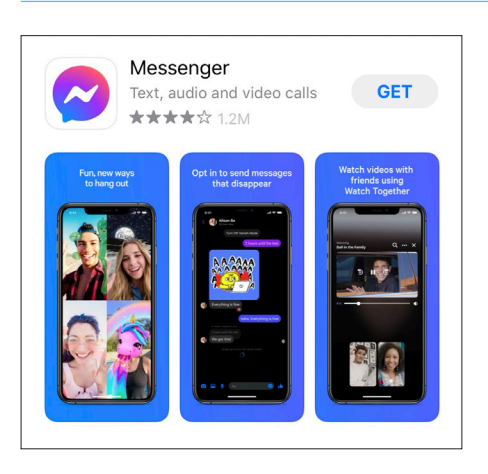

## **Messenger – iPhone or Android**

- If you do not already have a Messenger account, find the Google Play or Apple Store on your phone.
- Search Messenger, and download the app.
- Open Messenger and log in or create your account. If you have Facebook, use the same login.
- Click the person you want to video message with. You may select multiple people to have a group video call.
- Click the camera icon to initiate the video call.

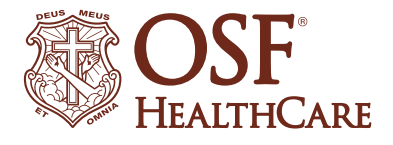